# Understanding Borrower Aggregates on NSLDS

Eric Hardy & Oliver Dolan U.S. Department of Education

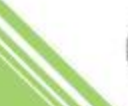

## Agenda

- What are NSLDS Aggregates?
- Understand why aggregates are calculated
- Review aggregate loan terms
- Describe NSLDS aggregate calc. logic
- Review three main "groups" of loans that affect aggregate limit calculations
	- Formulas for determining Aggregate OPB
	- Detailed discussion of consolidation
- Provide a reference for your use

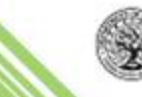

#### What is the NSLDS Aggregate Calculation?

- Loan Aggregates:
	- Total amounts student borrower has used toward subsidized and combined loan limits
- Aggregate data provided on:
	- Institutional Student Information Record (ISIR)
	- Aggregate Loan Information table (NSLDS)

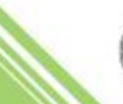

#### Viewing Aggregate Data on NSLDS

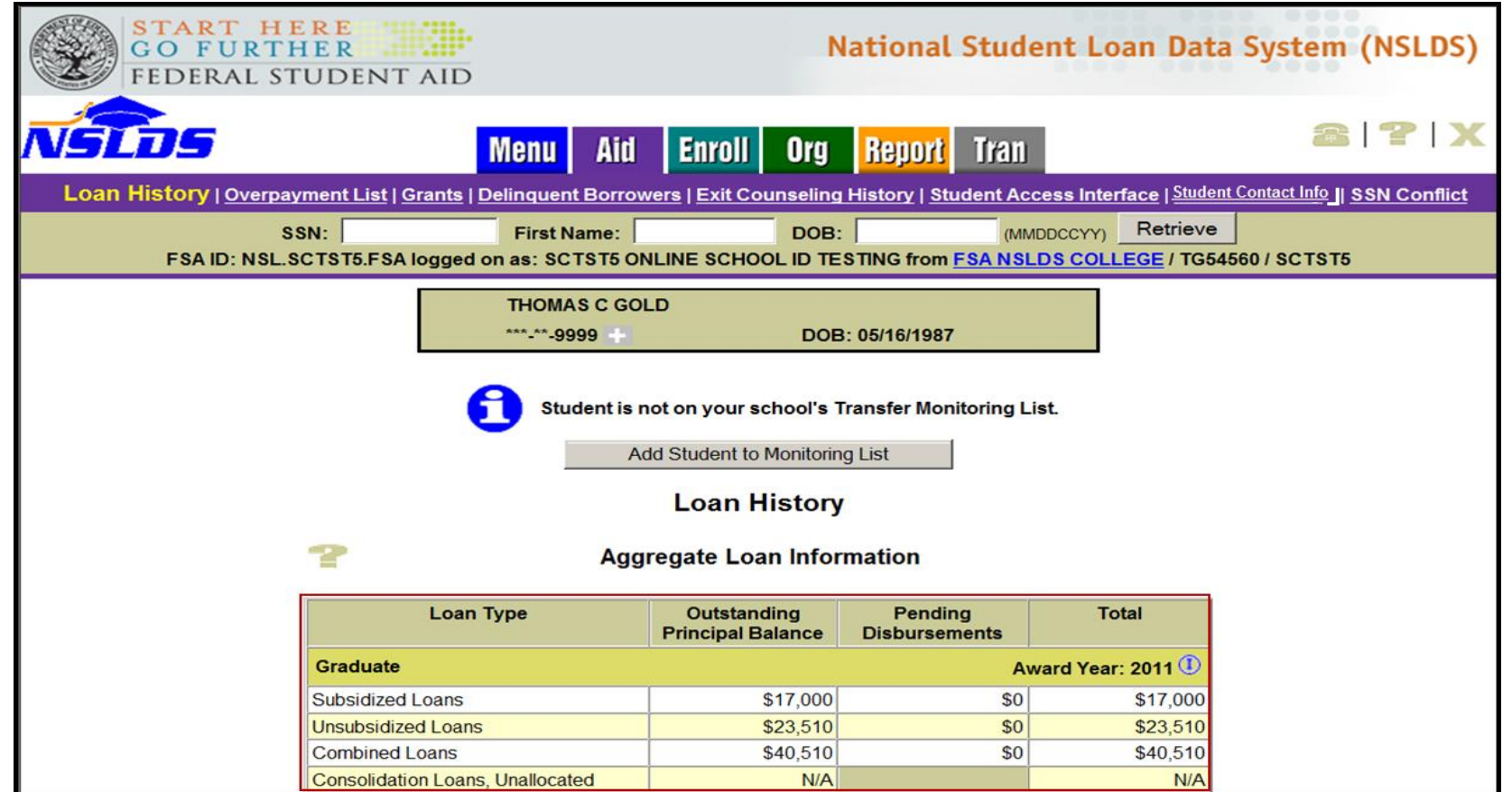

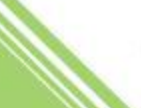

### Viewing Aggregate Data on the ISIR

#### Under the "NSLDS Financial Aid History" section:

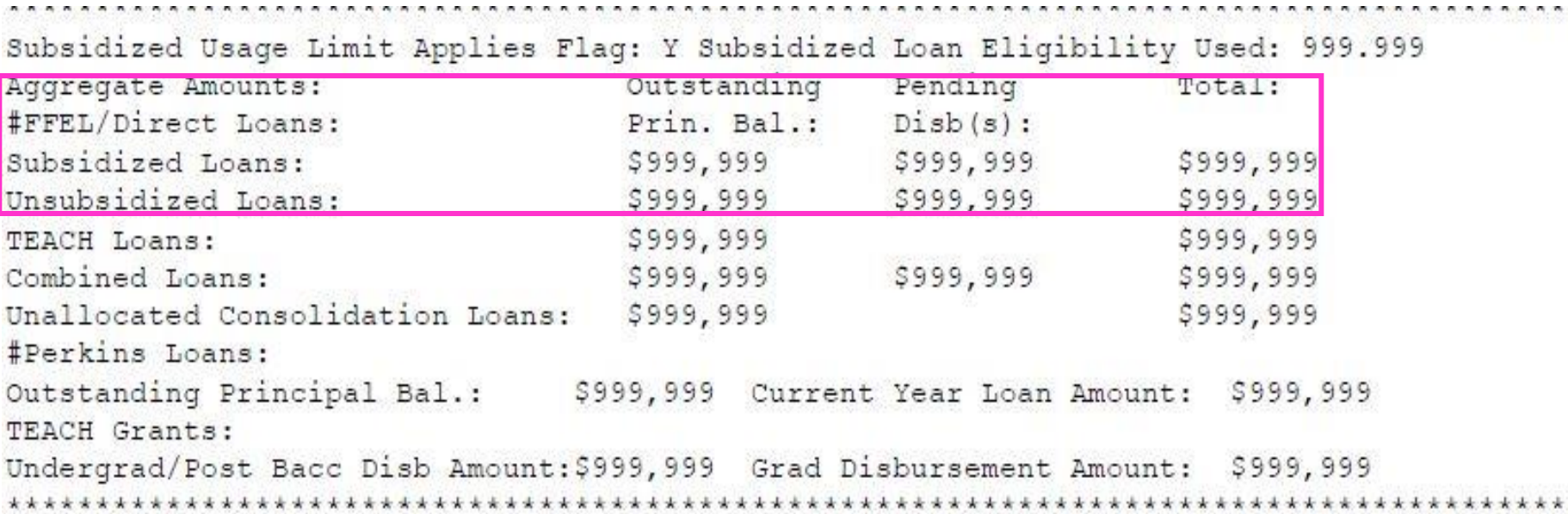

![](_page_4_Picture_4.jpeg)

# Why Calculate Aggregates?

- Assist schools when determining appropriate loan awards
- Help ensure that student is eligible for loan amounts
- Provide notification of aggregate changes through ISIR Post screening when eligibility should be reviewed
- Aggregate Balance vs. Outstanding Principal Balance (OPB)
- Ensure that only the amount the student borrowed is used

![](_page_5_Picture_7.jpeg)

![](_page_6_Picture_0.jpeg)

# A Few Key Terms

- Aggregate Loan Limits
- Aggregate Amounts
	- Loan-Level Aggregate Principal Balance
	- Aggregate Loan Information
- Net Loan Amount
	- Loan Amount Cancellations Refunds
- Pending Disbursement
	- Loan Amount Cancellations Refunds Total Disbursed
- Outstanding Principal Balance

![](_page_6_Picture_11.jpeg)

![](_page_6_Picture_12.jpeg)

### Aggregate Loan Limits

#### Loan History

#### Aggregate Loan Information

![](_page_7_Picture_4.jpeg)

![](_page_7_Picture_53.jpeg)

- Undergraduate Loan Limits: Subsidized / Combined
- Graduate Loan Limits: Subsidized / Combined
- System flags when borrower exceeds or is close to/equal to a loan limit

![](_page_7_Picture_9.jpeg)

2014 NASFAA Nashville, TN June 29-July 2, 2014

![](_page_8_Figure_1.jpeg)

![](_page_8_Picture_2.jpeg)

![](_page_9_Picture_0.jpeg)

# Step 1: Collect Loan Data

#### **Loan Summary**

![](_page_9_Picture_36.jpeg)

- NSLDS receives loan data from loan holders/servicers daily
- Error checks data upon intake
- Updates borrower Financial Aid History (FAH)

![](_page_9_Picture_7.jpeg)

![](_page_9_Picture_8.jpeg)

2014 NASFAA Nashville, TN June 29-July 2, 2014

![](_page_10_Figure_1.jpeg)

![](_page_10_Figure_2.jpeg)

![](_page_10_Picture_3.jpeg)

![](_page_11_Picture_0.jpeg)

#### Step 2: Calculate Each Loan's Loan Level Aggregate OPB

- NSLDS reviews loans in student's financial aid history
- Determines type of calculation to be used based on category of loan
- Applies appropriate calculation type

![](_page_11_Picture_5.jpeg)

![](_page_11_Picture_6.jpeg)

## Categories of Loans

- Three main types of calculations
	- Recent loans
	- –Older loans
	- Consolidation loans

![](_page_12_Picture_6.jpeg)

![](_page_13_Picture_0.jpeg)

#### Recent Loans

![](_page_13_Picture_17.jpeg)

![](_page_13_Picture_3.jpeg)

### Components of Recent Loans

![](_page_14_Picture_25.jpeg)

Note: This loan has pending disbursements. Pending  $disbursembles = Loan Amount - Cancellations - Refunds -$ **Total Disbursed** 

![](_page_14_Picture_4.jpeg)

#### Step 2: Calc (All) Loan Level Agg.

![](_page_15_Picture_28.jpeg)

Note: \$1 Canceled on Loan #1 Unsub Loans:  $$999 + $2,500 + P$ ending Disb (\$1,000 + \$2,500) = \$6,999 Subsidized Loan: \$2,750 + Pending Disb (\$2,750) = \$5,500

![](_page_15_Picture_4.jpeg)

![](_page_16_Picture_0.jpeg)

# Subsidized Aggregate Calc. **Components**

**Subsidized OPB-** Loan Types (from Loan Summary-Agg. OPBs) Older Loans

• FFEL Subsidized (SF)

Recent or Older Loans

- Direct Stafford Subsidized (D1)
- Direct Stafford Subsidized (SULA Eligible) (D0)

Calculated Sub Amounts of Consolidation Loans

- Direct Consolidation Subsidized (D6)
- FFEL Consolidation (CL)
- Direct Consolidation Subsidized (SULA Eligible) (D9)

#### **Loan History** Aggregate Loan Information

![](_page_16_Picture_58.jpeg)

![](_page_16_Picture_13.jpeg)

![](_page_17_Picture_0.jpeg)

# Unsubsidized Aggregate Calc. **Components**

**Unsubsidized OPB-** Loan Types (from Loan Summary- Agg. OPBs) Older Loans

- FFEL Unsub Supplemental Loan (SL)
- FFEL Refinanced Loan (RF)
- Federally Insured (FISL) FFEL Refinanced Loan (FI)
- FFEL Stafford Unsubsidized Loan (SU)

Recent or Older Loans

• Direct Stafford Unsubsidized (D2)

Calculated Unsub Amounts of Consolidation Loans

- Direct Consolidation Unsubsidized (D5)
- FFEL Consolidation (CL)

#### **Loan History** Aggregate Loan Information

![](_page_17_Picture_61.jpeg)

![](_page_17_Picture_14.jpeg)

![](_page_18_Picture_0.jpeg)

![](_page_18_Figure_1.jpeg)

![](_page_18_Figure_2.jpeg)

**Step 4: Evaluate Aggregate Totals For Eligibility** 

![](_page_18_Picture_4.jpeg)

![](_page_18_Picture_5.jpeg)

![](_page_19_Picture_0.jpeg)

#### Step 3: Sum Loan Level Agg. OPBs by Loan Type

![](_page_19_Figure_2.jpeg)

![](_page_19_Picture_3.jpeg)

#### Calculation Type #2: Older Loans

![](_page_20_Picture_19.jpeg)

![](_page_20_Picture_3.jpeg)

### Components of Older Loans

厅前

![](_page_21_Figure_3.jpeg)

#### Reminder: Net Loan Amount = Loan Amount – Cancelations – Refunds

![](_page_21_Picture_5.jpeg)

#### Capitalized Interest On Older Loans

![](_page_22_Figure_2.jpeg)

• Capitalized interest is NOT counted toward Aggregate OPB for older loans (Direct or FFEL) serviced by the **Department** 

![](_page_22_Picture_4.jpeg)

![](_page_23_Picture_0.jpeg)

## Calc. Type #3: Consolidation Loans

The same core process is used to determine impact of consolidated loans on Agg. OPB, regardless of consolidated loan type (CL, D5, D6, D9):

- 1. Identify all active consolidated loans and Disbursed Amounts
- 2. Identify all underlying loans and Disbursed Amounts
- 3. Determine ratios for each loan type (Sub/Unsub/Perkins/PLUS)
- 4. Determine Calculated Agg. OPB
- 5. Determine the Unallocated Agg. OPB
- 6. Calculate the Combined Loans Agg. OPB

![](_page_23_Picture_9.jpeg)

**U.S.Department** 

24

## Identify Active Consolidation Loans

- Loan Type =  $CL$ , D5, D6, D9
- Loan should currently be "open" (OPB > 0)
- Note the Disbursed Amounts for each loan
- Note which (Disb Amt/ OPB/ Net Amt) is the LESSER

![](_page_24_Picture_48.jpeg)

![](_page_24_Picture_7.jpeg)

# Identify Underlying Loans

- Method #1: Explicit linkages
- For Direct Loan consolidations (D5, D6, D9) links are reported by the loan holder. (New!)
- Not for FFEL consolidations (CL)
- When available, system will use these links first
- When explicit links are reported:
- D2, D3, D4, D5, CL, RF, SL, SU, PL, or GB should be linked to the D5
- D0, D1, D6, D9, SF, or CL should be linked to the D6
- These links are not visible on NSLDS FAP website
- Note: System will ignore links reported for PU, EU, NU, DU, or IC loans and consider these under Method #2.

![](_page_25_Picture_11.jpeg)

# Identify Underlying Loans

#### **Method #2: 210 Day Rule**

Applies to underlying loans for which an explicit relationship was either not reported or not required.

Examples:

- Loans underlying a FFEL consolidation (CL)
- Loans underlying some Direct Consolidations (D5/D6/D9)
- PU, NU, DU, EU, IC loan types

![](_page_26_Picture_8.jpeg)

![](_page_27_Picture_1.jpeg)

# Identify Underlying Loans

#### **Method #2: 210 Day Rule**

#### **Direct Consolidations (D5 / D6 / D9)**

**IF** Loan Status is one of these: PC, PN, DN, DP, PF

**AND** Loan Status Date is within 210 days of (before or after) the D5's Loan Date

AND Loan Type is D2, D3, D4, D5, CL, RF, SL, SU, FI, PL, or GB

**THEN** the loan is an underlying loan for the D5 consolidation.

**IF** Loan Status is one of these: PC, PN, DN, DP, PF

**AND** Loan Status Date is within 210 days of (before or after) the D6's Loan Date

**AND** Loan Type is D0, D1, D6, D9, SF, CL, PU, NU, DU, EU, or IC

THEN the loan is an underlying loan for the D6 consolidation.

![](_page_27_Picture_13.jpeg)

#### Identify Underlying Loans **Method #2: 210 Day Rule**

#### **FFEL Consolidations (CL)**

**IF** Loan Status is one of these: PC, PN, DN, DP, PF

**AND** Loan Status Date is within 210 days of (before or after) a consolidation Ioan's Loan Date

**THEN** the loan is underlying for that consolidation loan.

**Note:** When multiple FFEL consolidations with different Loan Dates exist, the consol. with the closest LOAN DATE to the underlying loan's LOAN STATUS DATE is assigned the underlying loan. When multiple FFEL consolidations share the same Loan Date, underlying loans are split across those loans.

![](_page_28_Picture_7.jpeg)

# Underlying Loans: Disbursements

Total the underlying disbursements by loan type.

![](_page_29_Picture_3.jpeg)

![](_page_29_Picture_70.jpeg)

![](_page_29_Picture_5.jpeg)

![](_page_29_Picture_6.jpeg)

## Determining Ratios

NSLDS determines how much of a consolidation loan to apply to the Sub/Unsub/Unallocated portions of the Aggregate Loan Info table based on the percentage attributable to each underlying Loan Type.

![](_page_30_Picture_3.jpeg)

![](_page_31_Picture_0.jpeg)

#### Determine Ratios – How?

• Calculate attribution ratios for each consolidated loan:

**Sum of Underlying Loans' Disbursed Amounts** 

(by loan type for that consolidation)

Ratio =

#### **Consolidated Loan's Disbursed Amount**

![](_page_31_Picture_41.jpeg)

• What if these were FFELP consolidations?

![](_page_31_Picture_9.jpeg)

# Apply Ratios

![](_page_32_Picture_53.jpeg)

Determine calculated aggregate OPB impact of each consolidated loan by multiplying ratio for each loan type by the LESSER of either its Disb Amt, OPB, or Net Amt.

#### **Calculated Agg. OPB = Ratio (Consolidated Loan's LESSER Amt)**

![](_page_32_Picture_5.jpeg)

# Applying Ratios: Example

**Calculated (Loan Type) Aggregates to be** added to Aggregate Loan Info table

![](_page_33_Picture_24.jpeg)

Q: Why do these ratios total less than 100%?

![](_page_33_Picture_5.jpeg)

### Unallocated Amounts

- When the Sum of Total Disbursed (Underlying loans) < Total Disbursed (Consolidation loan), your attributable ratios (Sub/Unsub/Perkins, PLUS) will always add up to less than 100%
- This remainder is the "Unallocated" portion of the Consolidation loans' Agg. OPB
- Unallocated amounts do NOT count against the borrower's aggregate totals
- Why would this scenario happen?
- How to determine "Consolidated Unallocated \$" found in Aggregate Loan Info table?

![](_page_34_Picture_7.jpeg)

#### Calculate Unallocated Amounts

![](_page_35_Picture_19.jpeg)

![](_page_35_Picture_3.jpeg)

#### Calculate Unallocated Amounts

**Loan History** 

Note the system's "round up" to nearest \$1 on each consolidation

![](_page_36_Picture_4.jpeg)

**Aggregate Loan Information** 

![](_page_36_Picture_31.jpeg)

![](_page_36_Picture_7.jpeg)

2014 NASFAA Nashville, TN June 29-July 2, 2014

### Consolidation Calculations Finished?

![](_page_37_Figure_2.jpeg)

**Step 4: Evaluate Aggregate Totals For Eligibility** 

![](_page_37_Picture_4.jpeg)

# Final Roll-up: (Step 3 Revisited)

- NSLDS collects all loan level Agg. OPB numbers (Recent Loans, Older Loans, Consolidation Loan Allocations)
- Groups those calculated numbers into their respective "buckets" (Sub/Unsub/Consolidated Unallocated)
- Sub-groups those by undergrad vs. grad loans if both types exist (Academic Level 1/2/3/4/5/N vs. A/B/C/D/G)

![](_page_38_Picture_5.jpeg)

# Step 3: Sum Loan Level Agg. OPBs

- NSLDS then sums Loan Level Agg. OPBs for each group (Sub, Unsub, Unallocated)
- Adds in pending disbursements for each loan type group/level
- Displays each loan type's Aggregate OPB Totals in Aggregate Loan Information table

![](_page_39_Picture_5.jpeg)

![](_page_39_Picture_6.jpeg)

#### 2014 NASFAA Nashville, TN June 29-July 2, 2014

![](_page_40_Picture_15.jpeg)

![](_page_40_Picture_2.jpeg)

2014 NASFAA Nashville, TN June 29-July 2, 2014

![](_page_41_Figure_1.jpeg)

![](_page_41_Figure_2.jpeg)

![](_page_41_Picture_3.jpeg)

![](_page_41_Picture_4.jpeg)

42

### Step 4: Evaluate Totals for Eligibility

![](_page_42_Picture_19.jpeg)

![](_page_42_Picture_3.jpeg)

## Additional NSLDS Resources

• NSLDS for Financial Aid Professionals

[http://nsldsfap.ed.gov](http://nsldsfap.ed.gov/)

- Information for Financial Aid Professionals (IFAP) [http://www.ifap.ed.gov](http://www.ifap.ed.gov/)
- Dear Partner/Colleague Letters (e.g. Gen 03-12)
- NSLDS Newsletters (e.g. #43 for treatment of D0 loans; #41 for exclusion of cap interest from older loans; #44 for treatment of D9 loans)

![](_page_43_Picture_7.jpeg)

# NSLDS Contact Information

#### Customer Support Center:

- Phone: 1-800-999-8219
- Toll: 785-838-2141
- Fax: 785-838-2154
- Web: [www.nsldsfap.ed.gov](http://www.nsldsfap.ed.gov/)
- E-mail: [nslds@ed.gov](mailto:nslds@ed.gov)

![](_page_44_Picture_8.jpeg)

![](_page_44_Picture_9.jpeg)

![](_page_45_Picture_0.jpeg)

#### QUESTIONS?

![](_page_45_Picture_2.jpeg)

![](_page_45_Picture_3.jpeg)

![](_page_45_Picture_4.jpeg)